# PIX/ASA 7.x: Esempio di configurazione di aggiunta/rimozione di una rete in un tunnel VPN L2L esistente Ī

# Sommario

[Introduzione](#page-0-0) **[Prerequisiti](#page-0-1) [Requisiti](#page-0-2)** [Componenti usati](#page-0-3) [Prodotti correlati](#page-1-0) **[Convenzioni](#page-1-1)** [Premesse](#page-1-2) **[Configurazione](#page-1-3)** [Esempio di rete](#page-1-4) [Aggiunta di una rete al tunnel IPSec](#page-2-0) [Rimozione della rete dal tunnel IPSec](#page-4-0) **[Verifica](#page-4-1)** [Risoluzione dei problemi](#page-6-0) [Informazioni correlate](#page-6-1)

# <span id="page-0-0"></span>Introduzione

In questo documento viene fornita una configurazione di esempio per aggiungere una nuova rete a un tunnel VPN esistente.

# <span id="page-0-1"></span>**Prerequisiti**

## <span id="page-0-2"></span>**Requisiti**

Prima di provare la configurazione, verificare di disporre di un'appliance di sicurezza PIX/ASA con codice 7.x.

### <span id="page-0-3"></span>Componenti usati

Per la stesura del documento, sono stati usati due dispositivi Cisco 5500 Security Appliance.

Le informazioni discusse in questo documento fanno riferimento a dispositivi usati in uno specifico ambiente di emulazione. Su tutti i dispositivi menzionati nel documento la configurazione è stata ripristinata ai valori predefiniti. Se la rete è operativa, valutare attentamente eventuali conseguenze derivanti dall'uso dei comandi.

### <span id="page-1-0"></span>Prodotti correlati

Questa configurazione può essere utilizzata anche con l'appliance di sicurezza PIX 500.

#### <span id="page-1-1"></span>**Convenzioni**

Fare riferimento a [Cisco Technical Tips Conventions per ulteriori informazioni sulle convenzioni](//www.cisco.com/en/US/tech/tk801/tk36/technologies_tech_note09186a0080121ac5.shtml) [dei documenti.](//www.cisco.com/en/US/tech/tk801/tk36/technologies_tech_note09186a0080121ac5.shtml)

## <span id="page-1-2"></span>Premesse

Attualmente è presente un tunnel VPN da LAN a LAN (L2L) tra l'ufficio NY e l'ufficio TN. L'ufficio di NY ha appena aggiunto una nuova rete che sarà utilizzata dal gruppo di sviluppo CSI. Questo gruppo richiede l'accesso alle risorse che risiedono nell'ufficio TN. La procedura consiste nell'aggiungere la nuova rete al tunnel VPN già esistente.

## <span id="page-1-3"></span>**Configurazione**

In questa sezione vengono presentate le informazioni necessarie per configurare le funzionalità descritte più avanti nel documento.

Nota: per ulteriori informazioni sui comandi menzionati in questa sezione, usare lo [strumento di](//tools.cisco.com/Support/CLILookup/cltSearchAction.do) [ricerca](//tools.cisco.com/Support/CLILookup/cltSearchAction.do) dei comandi (solo utenti [registrati](//tools.cisco.com/RPF/register/register.do)).

#### <span id="page-1-4"></span>Esempio di rete

Nel documento viene usata questa impostazione di rete:

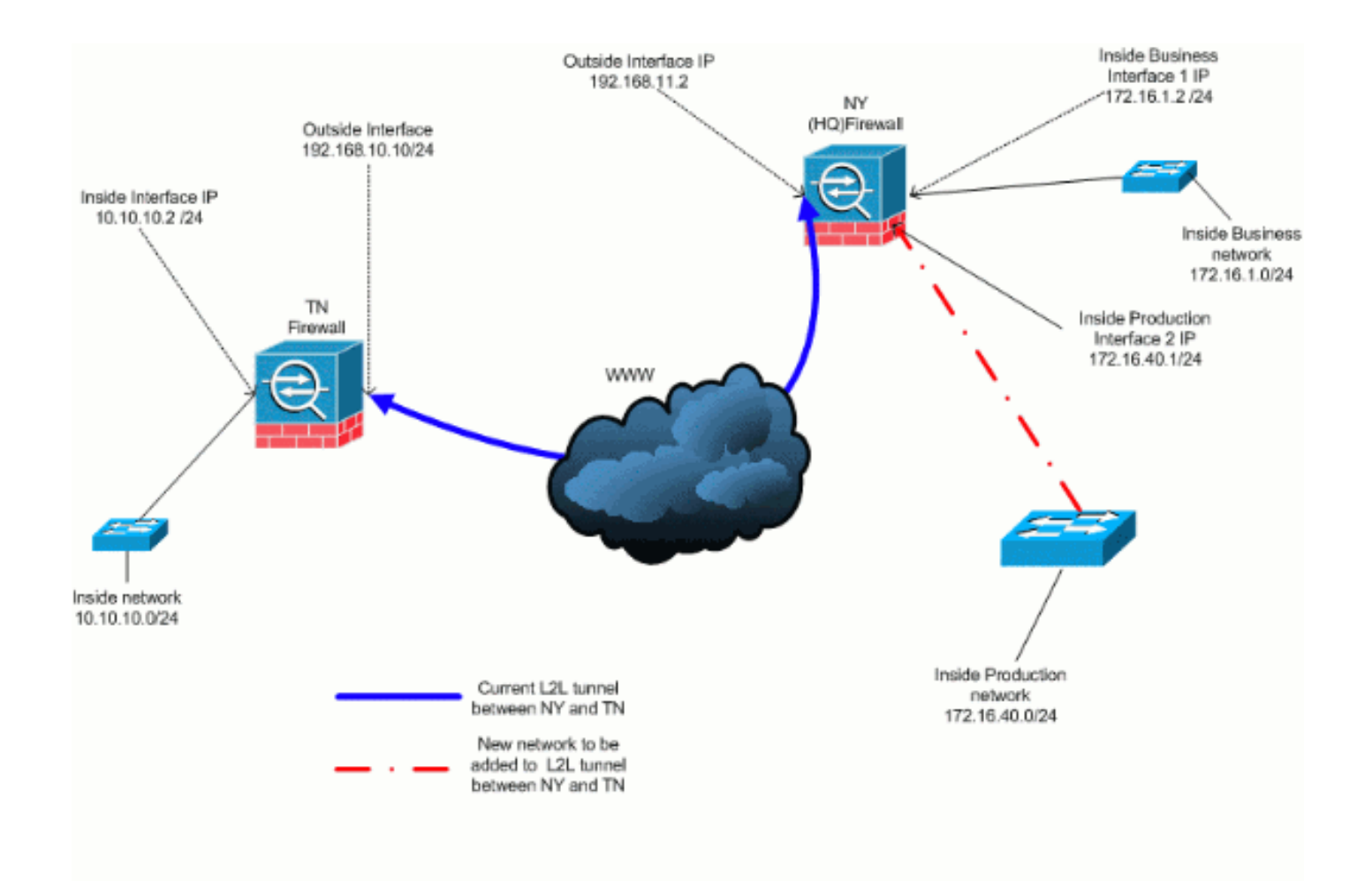

## <span id="page-2-0"></span>Aggiunta di una rete al tunnel IPSec

Nel documento viene usata questa configurazione:

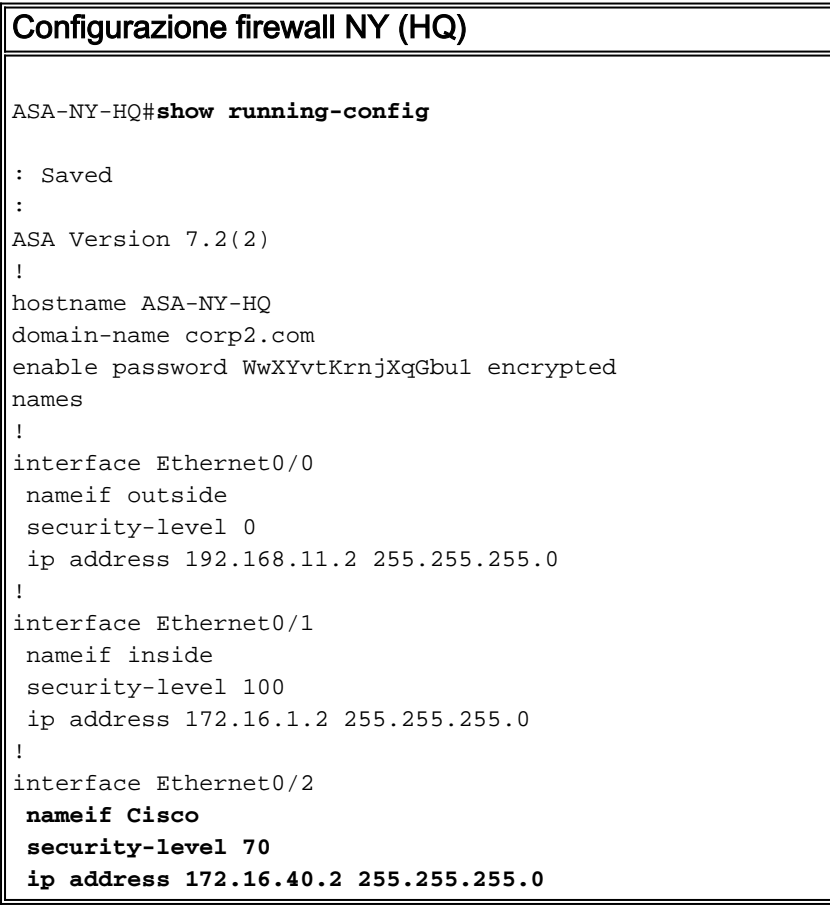

! interface Ethernet0/3 shutdown no nameif no security-level no ip address ! interface Management0/0 shutdown no nameif no security-level no ip address ! passwd 2KFQnbNIdI.2KYOU encrypted ftp mode passive dns server-group DefaultDNS domain-name corp2.com access-list inside\_nat0\_outbound extended permit ip 172.16.1.0 255.255.255.0 10.10.10.0 255.255.255.0 *!--- You must be sure that you configure the !-- opposite of these access control lists !--- on the other end of the VPN tunnel.* **access-list inside\_nat0\_outbound extended permit ip 172.16.40.0 255.255.255.0 10.10.10.0 255.255.255.0** access-list outside\_20\_cryptomap extended permit ip 172.16.1.0 255.255.255.0 10.10.10.0 255.255.255.0 *!--- You must be sure that you configure the !-- opposite of these access control lists !--- on the other end of the VPN tunnel.* **access-list outside\_20\_cryptomap extended permit ip 172.16.40.0 255.255.255.0 10.10.10.0 255.255.255.0** *!--- Output is suppressed.* nat-control global (outside) 1 interface nat (inside) 0 access-list inside\_nat0\_outbound nat (inside) 1 172.16.1.0 255.255.255.0 *!--- The new network is also required to have access to the Internet. !--- So enter an entry into the NAT statement for this new network.* **nat (inside) 1 172.16.40.0 255.255.255.0** route outside 0.0.0.0 0.0.0.0 192.168.11.100 1 timeout xlate 3:00:00 timeout conn 1:00:00 half-closed 0:10:00 udp 0:02:00 icmp 0:00:02 timeout sunrpc 0:10:00 h323 0:05:00 h225 1:00:00 mgcp 0:05:00 mgcp-pat 0:05:00 timeout sip 0:30:00 sip\_media 0:02:00 sip-invite 0:03:00 sip-disconnect 0:02:00 timeout uauth 0:05:00 absolute no snmp-server location no snmp-server contact snmp-server enable traps snmp authentication linkup linkdown coldstart crypto ipsec transform-set ESP-3DES-SHA esp-3des espsha-hmac crypto map outside\_map 20 match address outside\_20\_cryptomap crypto map outside\_map 20 set peer 192.168.10.10 crypto map outside\_map 20 set transform-set ESP-3DES-SHA

crypto map outside\_map interface outside crypto isakmp enable outside crypto isakmp policy 10 authentication pre-share encryption 3des hash sha group 2 lifetime 86400 crypto isakmp nat-traversal 20 tunnel-group 192.168.10.10 type ipsec-l2l tunnel-group 192.168.10.10 ipsec-attributes pre-shared-key \* *!--- Output is suppressed.* : end ASA-NY-HQ#

### <span id="page-4-0"></span>Rimozione della rete dal tunnel IPSec

Utilizzare questa procedura per rimuovere la rete dalla configurazione del tunnel IPSec.In questo caso, tenere presente che la rete 172.16.40.0/24 è stata rimossa dalla configurazione di NY (HQ) Security Appliance.

1. Prima di rimuovere la rete dal tunnel, interrompere la connessione IPSec, che cancella anche le associazioni di protezione correlate alla fase 2.

**ASA-NY-HQ# clear crypto ipsec sa**

Cancella le associazioni di protezione relative alla fase 1 come indicato di seguito

**ASA-NY-HQ# clear crypto isakmp sa**

2. Rimuovere l'ACL del traffico interessante per il tunnel IPSec.

**ASA-NY-HQ(config)# no access-list outside\_20\_cryptomap extended permit ip 172.16.40.0 255.255.255.0 10.10.10.0 255.255.255.0**

3. Rimuovere l'ACL (inside\_nat0\_outbound), in quanto il traffico viene escluso dal nat.

```
ASA-NY-HQ(config)# no access-list inside_nat0_outbound extended permit ip 172.16.40.0
 255.255.255.0 10.10.10.0 255.255.255.0
```
Cancellate la traslazione NAT come mostrato 4.

**ASA-NY-HQ# clear xlate**

5. Ogni volta che si modifica la configurazione del tunnel, rimuovere e applicare nuovamente i comandi crypto per usare la configurazione più recente nell'interfaccia esterna

```
ASA-NY-HQ(config)# crypto map outside_map interface outside
ASA-NY-HQ(config)# crypto isakmp enable outside
```
- 6. Salvare la configurazione attiva sulla memoria flash "write memory".
- 7. Seguire la stessa procedura per l'altra appliance di sicurezza end-TN per rimuovere le configurazioni.
- 8. Avviare il tunnel IPSec e verificare la connessione.

<span id="page-4-1"></span>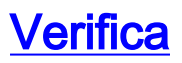

Per verificare che la configurazione funzioni correttamente, consultare questa sezione.

Lo [strumento Output Interpreter](https://www.cisco.com/cgi-bin/Support/OutputInterpreter/home.pl) (solo utenti [registrati](//tools.cisco.com/RPF/register/register.do)) (OIT) supporta alcuni comandi show. Usare l'OIT per visualizzare un'analisi dell'output del comando show.

#### • ping all'interno della versione 172.16.40.20

Type escape sequence to abort.

Sending 5, 100-byte ICMP Echos to 172.16.40.20, timeout is 2 seconds:  $71111$ 

Success rate is 80 percent (4/5), round-trip  $min/avg/max = 1/1/1$  ms

 $\bullet$  show crypto isakmp

sa

Active SA: 1

Rekey SA: 0 (A tunnel will report 1 Active and 1 Rekey SA during rekey) Total IKE SA: 1

1 IKE Peer: 192.168.10.10

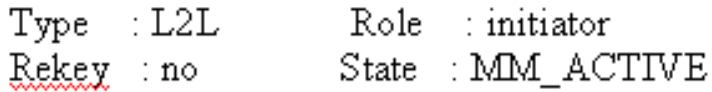

• show crypto ipsec sa

finterface: outside Crypto map tag: outside\_map, seq num: 20, local addr: 192.168.11.1 access-list outside\_20\_cryptomap permit ip 172.16.1.0 255.255.255.0 172.16.40.0 255.255.255.0<br>local ident (addr/mask/prot/port): (172.16.1.0/255.255.255.0/0/0)<br>remote ident (addr/mask/prot/port): (172.16.40.0/255.255.255.0 #pkts encaps: 4, #pkts encrypt: 4, #pkts digest: 4<br>#pkts decaps: 4, #pkts decrypt: 4, #pkts verify: 4<br>#pkts compressed: 0, #pkts decompressed: 0<br>#pkts not compressed: 4, #pkts comp failed: 0, #pkts decomp failed: 0<br>#pre-f local crypto endpt.: 192.168.11.2, remote crypto endpt.: 192.168.10.10 path mtu 1500, ipsec overhead 58, media mtu 1500<br>current outbound spi: 4C0547DE inbound esp sas: spi: 0x0EB40138 (246677816) 1: 0x0EB40138 (246677816)<br>transform: esp-3des esp-sha-hmac none<br>in use settings ={L2L, Tunnel, }<br>slot: 0, conn\_id: 2, crypto-map: outside\_map<br>sa timing: remaining key lifetime (kB/sec): (4274999/28476)<br>IV size: 8 bytes<br>nun replay detection support: Y<br>outbound esp sas:<br>spi: 0x4c0547bE (1275414494)<br>transform: esp-3des esp-sha-hmac none<br>in use settings ={L2L, Tunnel, }<br>slot: 0, conn\_id: 2, crypto-map: outside\_map<br>sa timing: remaining key lifeti Crypto map tag: outside\_map, seq num: 20, local addr: 192.168.11.1 access-list outside\_20\_cryptomap permit ip 172.16.1.0 255.255.255.0 10.10.10.0 255.255.255.0<br>local ident (addr/mask/prot/port): (172.16.1.0/255.255.255.0/0/0)<br>remote ident (addr/mask/prot/port): (10.10.10.0/255.255.255.0/0 #pkts encaps: 14, #pkts encrypt: 14, #pkts digest: 14<br>#pkts decaps: 9, #pkts decrypt: 9, #pkts verify: 9<br>#pkts compressed: 0, #pkts decompressed: 0<br>#pkts not compressed: 14, #pkts comp failed: 0, #pkts decomp failed: 0<br>#p local crypto endpt.: 192.168.11.2, remote crypto endpt.: 192.168.10.10 path mtu 1500, ipsec overhead 58, media mtu 1500<br>current outbound spi: 5CC4DE89 inbound esp sas:<br>spi: 0xF4B286AD (4102194861) spi: 0xF4B286AD (4102194861)<br>
transform: esp-3des esp-sha-hmac none<br>
in use settings ={L2L, Tunnel, }<br>
slot: 0, conn\_id: 2, crypto-map: outside\_map<br>
sa timing: remaining key lifetime (kB/sec): (4274999/28271)<br>
replay detec 1: UxSCC4DE89 (1556405897)<br>transform: esp-3des esp-sha-hmac none<br>in use settings -{L2L, Tunnel, }<br>slot: 0, conn\_id: 2, crypto-map: outside\_map<br>sa timing: remaining key lifetime (kB/sec): (4274998/28271)<br>IV size: 8 bytes<br>re

# <span id="page-6-0"></span>Risoluzione dei problemi

Per ulteriori informazioni sulla risoluzione dei problemi, consultare i seguenti documenti:

- [Soluzioni di risoluzione dei problemi VPN IPsec](//www.cisco.com/en/US/products/ps6120/products_tech_note09186a00807e0aca.shtml)
- [descrizione e uso dei comandi di debug](//www.cisco.com/en/US/tech/tk583/tk372/technologies_tech_note09186a00800949c5.shtml)
- [Risoluzione dei problemi di connessione tramite PIX e ASA](//www.cisco.com/en/US/products/ps6120/products_tech_note09186a00807c35e7.shtml)

## <span id="page-6-1"></span>Informazioni correlate

- [Introduzione alla crittografia di protezione IP \(IPsec\)](//www.cisco.com/en/US/tech/tk583/tk372/technologies_tech_note09186a0080094203.shtml?referring_site=bodynav)
- [Negoziazione IPsec/pagina di supporto del protocollo IKE](//www.cisco.com/en/US/tech/tk583/tk372/tsd_technology_support_protocol_home.html?referring_site=bodynav)
- [Guida di riferimento ai comandi di Security Appliance](//www.cisco.com/en/US/products/ps6120/prod_command_reference_list.html?referring_site=bodynav)
- [Configurazione degli elenchi di accesso IP](//www.cisco.com/en/US/products/sw/secursw/ps1018/products_tech_note09186a00800a5b9a.shtml?referring_site=bodynav)
- Documentazione e supporto tecnico Cisco Systems